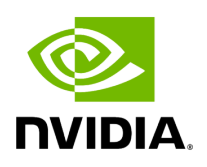

**mutectcaller**

# **Table of contents**

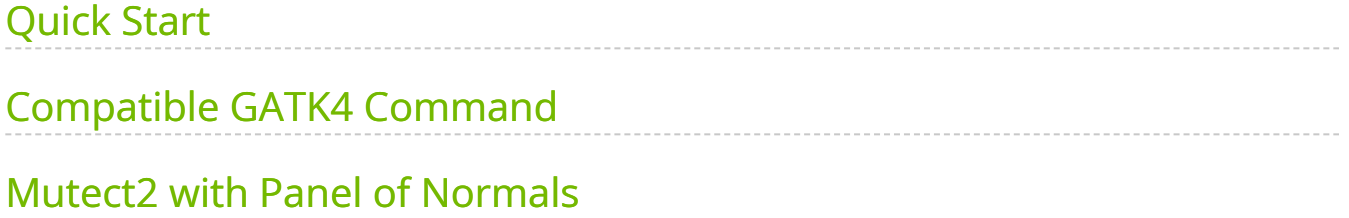

This tool is an accelerated version of the GATK somatic variant caller, Mutect2, which takes aligned BAMs from the FQ2BAM tool, and outputs a VCF file. This can take as input either a single ("tumor-only") BAM, or a pair of BAMs ("tumor-normal") to provide a baseline to call somatic variants against.

The figure below shows the high-level functionality of mutectcaller. All dotted boxes indicate optional data, with some constraints.

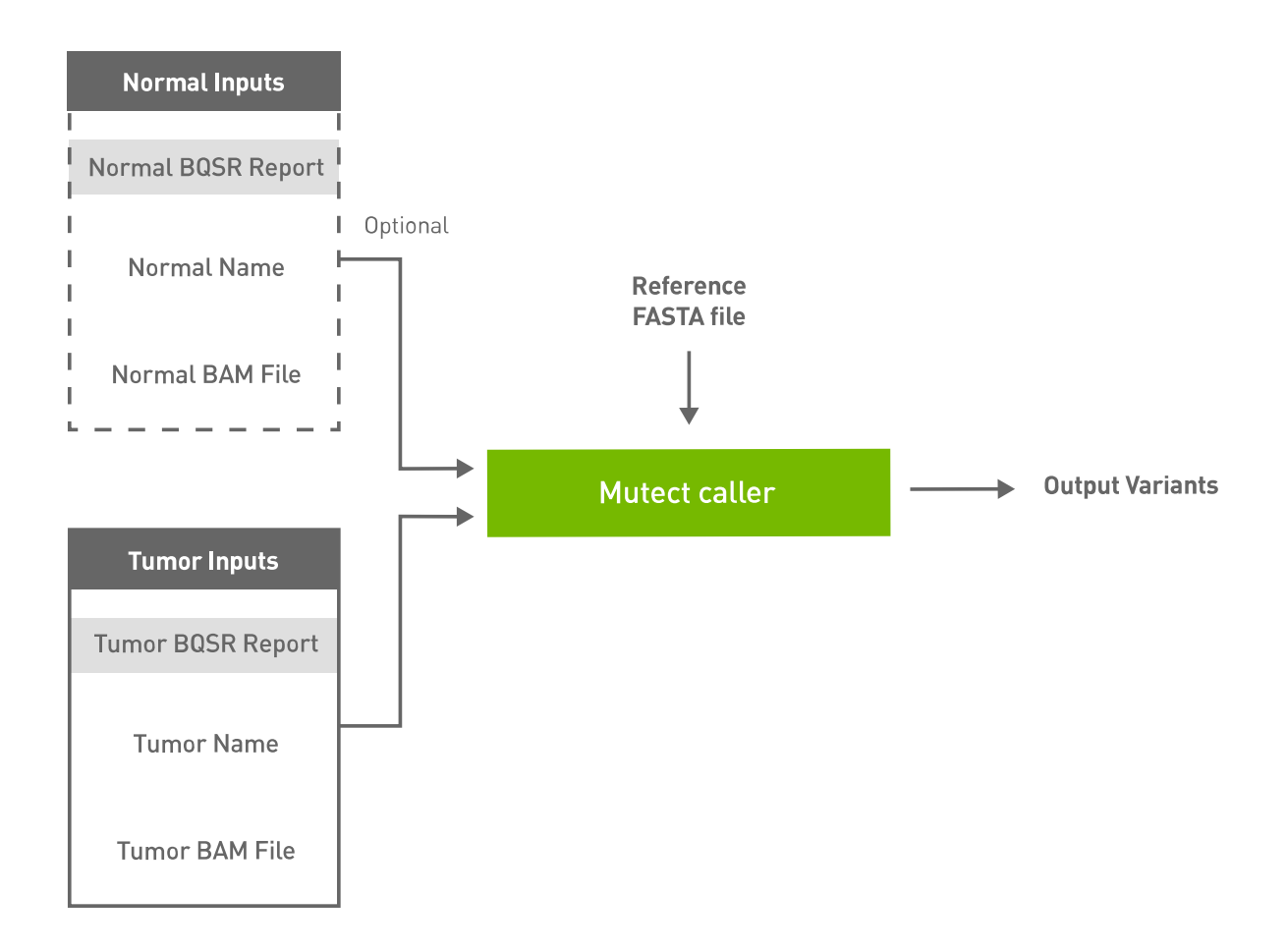

The names of the tumor sample (for the  $\lceil$ -tumor-name option) and the normal sample (for the  $\left| \cdot \right|$ -normal-name option) can be extracted from the headers of their respective BAM files with samtools, which can be installed through apt-get:

\$ sudo apt-get install samtools

Or you can build it from source codes by following the instructions in [samtools repo](https://github.com/samtools/samtools).

Once you have samtools installed on your system you can run this command to get the sample name (SM) field:

\$ samtools view NA12878.bam -H | grep '@RG' @RG ID:HJYFJ.4 SM:NA12878 LB:Pond-492093 PL:illumina PU:HJYFJCCXX160204.4.GCCGCAAC CN:BI DT:2016-02- 04T00:00:00-0500

The sample name is the value after "*SM:*" (NA12878, in this example)

If there are multiple read group (@RG) lines and all of them have the same sample name you may safely use the common sample name. If there are multiple read group lines with multiple sample names, choose one sample name as the input. All reads with that sample name will be processed by mutectcaller and all other reads will be ignored. Currently only one sample name per BAM file is supported.

If there are no read group lines in the BAM header, or there is no sample name in the read group line, you will need to add read group information to the BAM file. This may be done by running this command:

```
$ samtools addreplacerg \ -r
"@RG\tID:sample_rg1\tLB:lib1\tPL:bar\tSM:sample_sm\tPU:sample_rg1" \
original_file.bam \ -o updated_file.bam \ -O BAM
```
This will update the sample name of all reads in this BAM file to "sample\_sm", and you can pass "sample\_sm" as the sample name of this BAM file. Make sure you use the *updated\_file.bam* as input to mutectcaller.

# <span id="page-3-0"></span>**Quick Start**

You can download the mutect sample dataset from [here.](https://s3.amazonaws.com/parabricks.sample/mutect_sample.tar.gz) Extract all files by running:

\$ tar -xvzf mutect\_sample.tar.gz mutect\_sample/ mutect\_sample/germline\_resource.vcf.gz.tbi mutect\_sample/force\_call.vcf.gz.tbi mutect\_sample/germline\_resource.vcf.gz mutect\_sample/tumor.bam.bai mutect\_sample/GCA\_000001405.15\_GRCh38\_no\_alt\_analysis\_set.fa mutect\_sample/force\_call.vcf.gz mutect\_sample/tumor.bam mutect\_sample/normal.bam.bai mutect\_sample/normal.bam

Inside the mutect\_sample folder you will find the necessary input files including:

- one reference fasta (GCA\_000001405.15\_GRCh38\_no\_alt\_analysis\_set.fa),
- one tumor bam (tumor.bam),
- one normal bam (normal.bam),
- one force\_calling.vcf.gz VCF file and
- one germline\_resource.vcf.gz VCF file

with all necessary indexes.

*# This command assumes all the inputs are in INPUT\_DIR and all the outputs go to OUTPUT\_DIR.* docker run --rm --gpus all --volume INPUT\_DIR:/workdir --volume OUTPUT\_DIR:/outputdir \ --workdir /workdir \ nvcr.io/nvidia/clara/claraparabricks:4.3.1-1 \ pbrun mutectcaller \ --ref /workdir/\${REFERENCE\_FILE} \ -tumor-name tumor\_name\_inside\_bam\_file \ --in-tumor-bam /workdir/\${INPUT\_TUMOR\_BAM} \ --in-normal-bam /workdir/\${INPUT\_NORMAL\_BAM} \ --normal-name normal\_name\_inside\_bam\_file \ --out-vcf /outputdir/\${OUTPUT\_VCF}

# <span id="page-4-0"></span>**Compatible GATK4 Command**

The command below is the GATK4 counterpart of the Parabricks command above. The output from this command will be identical to the output from the above command. See the **Output Comparison** page for comparing the results.

\$ gatk Mutect2 \ -R <INPUT\_DIR>/\${REFERENCE\_FILE} \ --input <INPUT\_DIR>/\${INPUT\_TUMOR\_BAM} \ --tumor-sample tumor\_name\_inside\_bam\_file \ --input <INPUT\_DIR>/\${INPUT\_NORMAL\_BAM} \ -normal-sample normal\_name\_inside\_bam\_file \ --output <OUTPUT\_DIR>/\${OUTPUT\_VCF}

# <span id="page-5-0"></span>**Mutect2 with Panel of Normals**

Parabricks Mutect2 from version 3.7.0-1 has started supporting Panel of Normals to process variants. There are three steps involved:

- prepon
- running mutectcaller with the index generated by prepon
- postpon, updating the vcf with pon information

*# The first command will generate input.pon that should be done once for the input.vcf.gz # This command assumes all the inputs are in INPUT\_DIR and all the outputs go to OUTPUT\_DIR.* docker run --rm --gpus all --volume INPUT\_DIR:/workdir --volume OUTPUT\_DIR:/outputdir \ --workdir /workdir \ nvcr.io/nvidia/clara/claraparabricks:4.3.1-1 \ pbrun prepon --in-pon-file /workdir/\${INPUT\_PON\_VCF} *# Run mutectcaller with the pon index # This command assumes all the inputs are in INPUT\_DIR and all the outputs go to OUTPUT\_DIR.* docker run --rm --gpus all --volume INPUT\_DIR:/workdir --volume OUTPUT\_DIR:/outputdir \ --workdir /workdir \ nvcr.io/nvidia/clara/clara-parabricks:4.3.1-1 \ pbrun mutectcaller \ --ref /workdir/\${REFERENCE\_FILE} \ --tumor-name tumor \ --in-tumor-bam /workdir/\${INPUT\_TUMOR\_BAM} \ --in-normal-bam /workdir/\${INPUT\_NORMAL\_BAM} \ --pon /workdir/\${INPUT\_PON\_VCF} \ --normalname normal \ --out-vcf /outputdir/\${OUTPUT\_VCF} *# Add the annotation to the output.vcf generated above # This command assumes all the inputs are in INPUT\_DIR and all the outputs go to OUTPUT\_DIR.* docker run --rm --gpus all --volume INPUT\_DIR:/workdir --volume OUTPUT\_DIR:/outputdir \ --workdir /workdir \ nvcr.io/nvidia/clara/clara-parabricks:4.3.1-1 \ pbrun postpon \ --in-vcf

/workdir/\${OUTPUT\_VCF} \ --in-pon-file /workdir/\${INPUT\_PON\_FILE} \ --out-vcf /outputdir/\${OUTPUT\_ANNOTATED\_VCF}

## **mutectcaller Reference**

Run GPU mutect2 to convert BAM/CRAM to vcf

#### **Input/Output file options**

--ref REF

Path to the reference file. (default: None)

Option is required.

--out-vcf OUT\_VCF

Path of the VCF file after Variant Calling. (default: None)

Option is required.

--in-tumor-bam IN\_TUMOR\_BAM

Path of the BAM/CRAM file for tumor reads. (default: None)

Option is required.

--in-normal-bam IN\_NORMAL\_BAM

Path of the BAM/CRAM file for normal reads. (default: None)

--in-tumor-recal-file IN\_TUMOR\_RECAL\_FILE

Path of the report file after Base Quality Score Recalibration for tumor sample. (default: None)

--in-normal-recal-file IN\_NORMAL\_RECAL\_FILE

Path of the report file after Base Quality Score Recalibration for normal sample. (default: None)

--interval-file INTERVAL\_FILE

Path to an interval file in one of these formats: Picard-style (.interval\_list or .picard), GATKstyle (.list or .intervals), or BED file (.bed). This option can be used multiple times. (default: None)

--mutect-bam-output MUTECT\_BAM\_OUTPUT

File to which assembled haplotypes should be written. (default: None)

--pon PON

Path of the vcf.gz PON file. Make sure you run prepon first and there is a '.pon' file already. (default: None)

--mutect-germline-resource MUTECT\_GERMLINE\_RESOURCE

Path of the vcf.gz germline resource file. Population vcf of germline sequencing containing allele fractions. (default: None)

--mutect-alleles MUTECT\_ALLELES

Path of the vcf.gz force-call file. The set of alleles to force-call regardless of evidence. (default: None)

#### **Tool Options:**

--max-mnp-distance MAX\_MNP\_DISTANCE

Two or more phased substitutions separated by this distance or less are merged into MNPs. (default: 1)

--mutectcaller-options MUTECTCALLER\_OPTIONS

Pass supported mutectcaller options as one string. The following are currently supported original mutectcaller options: -pcr-indel-model <NONE, HOSTILE, AGGRESSIVE,

CONSERVATIVE>, -max-reads-per-alignment-start <int>, (e.g. --mutectcaller-options="-pcrindel-model HOSTILE -max-reads-per-alignment-start 30"). (default: None) --initial-tumor-lod INITIAL\_TUMOR\_LOD

Log 10 odds threshold to consider pileup active. (default: None)

--tumor-lod-to-emit TUMOR\_LOD\_TO\_EMIT

Log 10 odds threshold to emit variant to VCF. (default: None)

--pruning-lod-threshold PRUNING\_LOD\_THRESHOLD

Ln likelihood ratio threshold for adaptive pruning algorithm. (default: None)

--active-probability-threshold ACTIVE\_PROBABILITY\_THRESHOLD

Minimum probability for a locus to be considered active. (default: None)

--no-alt-contigs

Ignore commonly known alternate contigs. (default: None)

--genotype-germline-sites

Call all apparent germline site even though they will ultimately be filtered. (default: None)

--genotype-pon-sites

Call sites in the PoN even though they will ultimately be filtered. (default: None)

--force-call-filtered-alleles

Force-call filtered alleles included in the resource specified by --alleles. (default: None)

--tumor-name TUMOR\_NAME

Name of the sample for tumor reads. This MUST match the SM tag in the tumor BAM file. (default: None)

Option is required.

--normal-name NORMAL\_NAME

Name of the sample for normal reads. If specified, this MUST match the SM tag in the normal BAM file. (default: None)

-L INTERVAL, --interval INTERVAL

Interval within which to call the variants from the BAM/CRAM file. All intervals will have a padding of 100 to get read records, and overlapping intervals will be combined. Interval files should be passed using the --interval-file option. This option can be used multiple times (e.g. "-L chr1 -L chr2:10000 -L chr3:20000+ -L chr4:10000-20000"). (default: None)

-ip INTERVAL\_PADDING, --interval-padding INTERVAL\_PADDING

Amount of padding (in base pairs) to add to each interval you are including. (default: None)

## **Performance Options:**

--mutect-low-memory

Use low memory mode in mutect caller. (default: None)

--run-partition

Turn on partition mode; divides genome into multiple partitions and runs 1 process per partition. (default: None)

--gpu-num-per-partition GPU\_NUM\_PER\_PARTITION

Number of GPUs to use per partition. (default: None)

--num-htvc-threads NUM\_HTVC\_THREADS

Number of CPU threads to use. (default: 5)

## **Common options:**

--logfile LOGFILE

Path to the log file. If not specified, messages will only be written to the standard error output. (default: None)

--tmp-dir TMP\_DIR

Full path to the directory where temporary files will be stored.

--with-petagene-dir WITH\_PETAGENE\_DIR

Full path to the PetaGene installation directory. By default, this should have been installed at /opt/petagene. Use of this option also requires that the PetaLink library has been preloaded by setting the LD\_PRELOAD environment variable. Optionally set the PETASUITE\_REFPATH and PGCLOUD\_CREDPATH environment variables that are used for data and credentials (default: None)

--keep-tmp

Do not delete the directory storing temporary files after completion.

--no-seccomp-override

Do not override seccomp options for docker (default: None).

--version

View compatible software versions.

## **GPU options:**

--num-gpus NUM\_GPUS

Number of GPUs to use for a run. GPUs 0..(NUM\_GPUS-1) will be used.

© Copyright 2024, Nvidia.. PDF Generated on 06/05/2024